# C2SIM Server Reference Implementation 8.1

# User Instructions

### Overview

GMU C4I-Cyber center is making available C2SIM Server release 4.5.2 and C2SIM Client release 4.5.2 as the current version of the C2SIM Reference Implementation. Note that the Server and Client release numbers are now the same. These packages support the following:

- Legacy IBML09 message formats for basic orders and general status reports (GSR)
- Basic C2SIM message formats for basic orders and position reports
- Sending and receiving responses to C2SIM messages when necessary
- C2SIM based initialization procedures
- Basic session control for the simulation exercise
- Translation between IBML09 and C2SIM
- Simulated Cyber attacks (Experimental Currently disabled)
- New features in addition to bug fixes
	- o Collection of response time statistics by the server
	- o Verification that the version numbers of the client meets the minimum required for a particular version of the server.
	- $\circ$  The use of GMT in log files instead of the local time where the server is located.

Note that the C2SIM formats used for this exercise are preliminary as the standard is still in work.

## Server Configuration

The server(s) usually run as a VM using the following components

- Linux Centos 7
- Java Version 8
- JDOM 2.0.6
- Apache Tomcat 8.0.30 Web Services (RESTful WS)
- Apache Apollo 1.7.1 Messaging (STOMP)

The basic server configuration is shown below. Note that a single input message may be sent to several destinations.

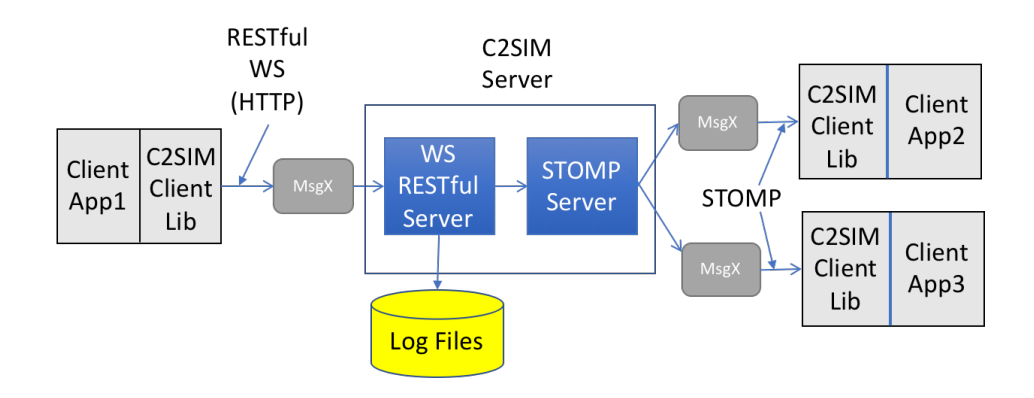

### Server Operation

#### **Basic Message Processing**

Sending – Messages are sent to the server using Web Services (RESTful) web services protocols via the BMLClientREST\_Lib class in the C2SIM\_Client Library. Based on information obtained from the XML schema, the server characterizes the message determining the type of message and the BML/C2SIM version (also known as dialect) used. The message is then sent to the STOMP server where it is published to all subscribers. The server adds a number of STOMP headers to the outgoing message so that filtering may be done by the STOMP server or by receiving system.

In a REST transaction the client will disconnect after the message is sent and a response from the server has been received. Submitting a message consists of the following

- Instantiating a BMLClientREST Lib object
- Setting parameters
- Sending the request
- Receiving the result
- Destroying the BMLClientREST Lib object

Under of a switch in BMLServer.properties the server may request that the response time for the transaction be sent to the server as a separate transaction. This is completely handled by the C2SIM Server and the BMLClientREST\_Lib class of the C2SIM client library. The server records the response time in the C2SIM Debug log.

When a message is sent to the server a message number is generated. This message number is returned in the response, echoed back by the client library with response time statistics and added to the STOMP message as one of the headers. This enables tracking of any message from end to end.

Receiving – Messages sent to the C2SIM server are sent to all systems that have subscribed to the STOMP server. Message receipt is via the BMLClientSTOMP\_Lib class of the C2SIM\_Client Library. Receiving systems (Most systems are both senders and receivers) establish a STOMP subscription via the C2SIM\_Client library. The TCP connection is kept open as long as is needed and multiple messages will be received over this subscription. Both blocking and non-blocking calls to receive the next message are supported by the library. Receiving consists of the following:

- Instantiating a BMLClientSTOMP lib object
- Set parameters (Topic should normally be /topic/BML
- Specifying optional subscription(s) Example: c. addAdvSubscription(" 'protocol = 'C2SIM' ");
- Connecting by executing the connect method of BMLClientSTOMP lib.
- Loop and receive messages c.getNextBlock() or c.getNextNoBlock()
- Connection stays open until c.disconnect() is called

STOMP messages include a variable number of headers much like HTTP messages. These may be used for filtering after the message has been received by the STOMP server insuring that only messages of interest are processed. In addition, the connect request may carry a subscribe string (Much like an SQL statement) that will cause filtering to be done by the server, delivering only messages on that connection that satisfy the subscribe string.

Headers (underlined)that may be used for filtering include the following:

protocol BML, or C2SIM)

submitter - Identifier used when the message was sent to the server

message-selector Indicates the type of message. Possible message selectors are:

MSDL IBML09\_GSR CWIX\_PositionReport IBML09\_Order CBML\_Order C2SIM\_Order

message-type – Indicates general type of message Order UNIT (Position or General Status Report)

message-dialect – Specific BML version used

IBML09 CBML C2SIM

The server can generate all three dialects. This can be controlled by server startup options.

C2SIM Message Parameters sender receiver conversationid

#### **Other Server Functions**

Translation - Messages can be translated between IBML09 and C2SIM. This includes orders and Position/General Status reports.

Initialization – Exercise initialization in the past has been done by MSDL. MSDL is in the process of being folded into C2SIM. Before the simulation exercise starts initialization will be performed by processing C2SIM\_MilitaryOrganization transactions that define the characteristics and initial positions of Units. Multiple sets of these transactions may be submitted by different sources. If a C2SIM MilitaryOrganization transaction is received for a Unit that was already defined the later one will be kept.

When the server receives a SHARE command, the accumulated set of Unit definitions in C2SIM\_MilitaryOrganization format will be distributed to all participants and the simulation will be started. No additional C2SIM MilitaryOrganization transactions will be accepted after the execution of a SHARE command which signals the start of the exercise. At this point the server is prepared to accept tasking and reporting messages. When clients receive a C2SIM\_MilitaryOrganization it will contain all units that have been provided through initialization and indicate that the server is ready to start the exercise.

The set of accumulated Unit definitions will be treated as a database. Before starting the exercise, the set of Units may be saved to external storage and may be reloaded for a subsequent exercise without reprocessing the transactions used to build up the file.

Initialization Commands – A set of server commands is supported and used to manipulate the Unit database and implement minimal control of the exercise. These commands are listed in the C2SIM Server Initialization Commands table later in this document.

Unit Status Tracking – The Unit Database establishes the initial position and other properties of the Units in the simulation. After that, C2SIM makes no effort to maintain absolute position; only position in the last report from the simulation. Therefore, two queries have been implemented: *QueryUnit* will retrieve the last report received on this unit in the format specified. *QueryInit* will retrieve the initialization data distributed at the beginning of the exercise in C2SIM\_MilitaryOrganization format.

C2SIM Message Envelope Support – The new C2SIM standard uses an XML message header separated from the actual data. This header contains a number of fields used to identify the sender, specific receivers, command indicating the type of message (Performative), unique identification for this specific message and for a series of messages known as a conversation.

The C2SIM Client Library does most of the processing of the C2SIM message header including header creation, stripping off the header before delivering the original message, sending a response where required and other functions.

Header Creation – When a BMLClientREST Lib object is created with a parameter list that includes sender, receiver, and performative indicating that the transaction is to be encapsulated In a C2SIM message the Client Library creates the C2SIM header in preparation for sending the message. The C2SIM standard doesn't describe the format of the Sender and Receiver fields. A coalition planning on using C2SIM should establish a plan so that all Sender and Receiver entities have unique names. The messageID and convesationID are created as new UUIDs. These can be accessed and/or changed before the message is transmitted.

Header Access - A getC2SIMHeader() method against the BMLClientREST\_Lib object will return a reference to the C2SIMHeader which may be queried and/or modified before the actual message is sent. On receipt of a message the BMLClientSTOMP\_Lib class returns a BMLSTOMPMessage object. This object also supports a getC2SIMHeader() method which returns the C2SIM header on the receiver end.

### Interfacing without the use of the Client Library

There are two client libraries provided by this project, Java and C++. The Java library consists of a single jar file and was built on Java 1.8.0\_65 and NetBeans 8.2. The C2SIM Server components conform to industry standards and may be used without the supplied client libraries although **THIS IS NOT RECOMMENDED**. The library routines are straight forward to use, are provided with source code and are documented in this document.

The C2SIM server is implemented using REST procedures. The following URLs are used to access the server:

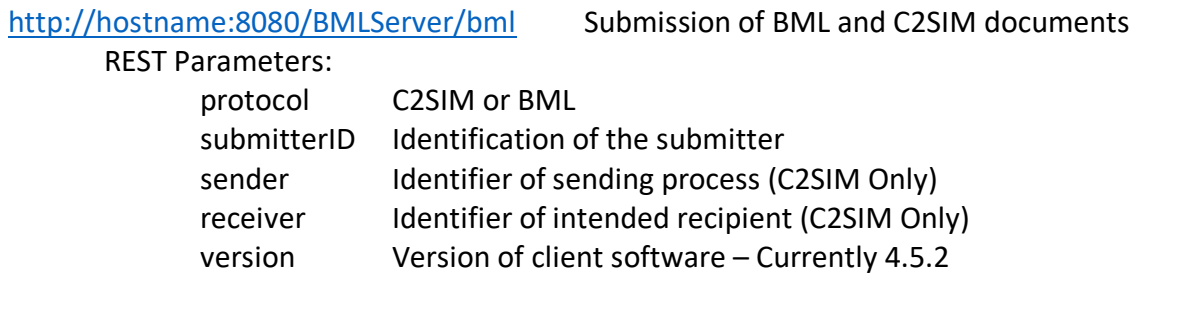

http://hostname:8080/BMLServer/command Submission of session control commands

REST Parameters: command Command as described later in this document parm1, parm2 Parameters used with above command submitter Identification of the submitter version Version of client software – Currently 4.5.2

The STOMP server is an off the shelf copy of Apache Apollo 1.7.1 and is accessed using STOMP version 1.2.

#### C2SIM Client Library

The ClientLib is available in both Java and C++. The details of the Java C2SIM Client Library are contained in the JavaDoc file which accompanies this document.

```
Sending a message – Sample Code
```

```
import edu.gmu.c4i.c2simclientlib2.*;
String xmlMsg = "xxxxx";
String response = "";
BMLClientREST_lib c2s;
// Create new BMLClientREST_Lib object
c2s = new BMLClientREST Lib();
// Set parameters
c2s.setHost("localhost");
c2s.setSubmitter("myID");
// Send the message
try { 
     response = c2s.bmlRequest(xmlMsg);
     } 
catch (BMLClientException e) 
{System.out.println("BMLException: " + e.getMessage() + " Cause:"
     + e.getCauseMessage());
return;
}
// Print the result
System.out.println(response);
```

```
Receiving a message – Sample Code
```

```
import edu.gmu.c4i.c2simclientlib2.*;
// Create the Client Object
BMLClientSTOMP_Lib c = new BMLClientSTOMP_Lib();
// Set parameters
c.setHost("localhost");
c.setDestination("/topic/BML");
BMLSTOMPMessage resp;
try {
    resp = c.connect();
}
catch (BMLClientException e)
{
    // Error during connect print message and return
    System.out.println("Error during connection to STOMP host" 
        + c.getHost() + " " + e.getMessage() + " - " + e.getCauseMessage());
    return;
}
// Start listening and loop forever
while (true) {
    try {
       resp = c.getNext_Block();
    }
    catch (BMLClientException e) 
    {
       System.out.println("Exception while reading STOMP message "
          + e.getMessage() + " - " + e.getCauseMessage());
       return;
    }
    // Print received message
    System.out.println(resp.getMessageBody());
}
```

```
Sending a C2SIM Message requesting a response
```

```
import edu.gmu.c4i.bmlclientlib2.*;
BMLClientREST_Lib c2s;
String xml = "xml xml xml xml";
String convID = "";
// Instantiate BMLClientREST object for C2SIM message
c2s = new BMLClientREST_Lib("C2_Host","SIM_Host", "Request");
// Remember the conversationID for the C2SIM message we are sending
convID = c2s.getC2SIMHeader().getConversationID();
// Set parameters
c2s.setHost("localhost");
c2s.setSubmitter("C2Tester");
c2s.setPath("BMLServer/bml"
// Send the message
try {
    response = c2s.bmlRequest(xml);
}
catch (BMLClientException e) {
    System.out.println("BMLException: " + e.getMessage() + " Cause:"
        + e.getCauseMessage());
}
// Received Web Services response. Print it
System.out.println("Response to WS request: " + response);
// Open up STOMP connection to receive response from C2SIM_SIM
BMLClientSTOMP_Lib c = new BMLClientSTOMP_Lib();
// Set parameters
c.setHost("localhost");
c.setDestination("/topic/BML");
// Add subscription to listen for same conversationID we just used to send
c.addAdvSubscription("conversationid = '" + convID + "'");
try {
    BMLStompMessage sm = c.connect();
    // Print response to connect
    System.out.println(sm.getMessageType().toString());
    // Get next message - Should be a response to the order sent via WS
    sm = c.getNext_Block();
    if (!sm.getC2SIMHeader().getPerformative().equals("Accept"))
      System.out.println("C2SIM Message not accepted"); 
}
catch (BMLClientException e) {
    System.out.println("Exception while communicating with STOMP server" + e);
}
Continue . . . .
```
#### Responding to a C2SIM message

**import edu.gmu.c4i.bmlclientlib2.BMLClientException;**

```
String conversationID = "";
String order = "";
C2SIMHeader c2s;
// Create the STOMP Client Object
BMLClientSTOMP_Lib c = new BMLClientSTOMP_Lib();
// Set host
c.setHost("localhost");
// Set the topic
c.setDestination("/topic/BML");
// Subscribe to get C2SIM messages
c.addAdvSubscription("protocol = 'C2SIM'"); 
// Connect to the STOMP server
try {
    System.out.println("Connecing to STOMP host");
    resp = c.connect();
}
catch (BMLClientException e) {
    System.out.println("Error during connection to STOMP server " + 
        e.getMessage() + " - " + e.getCauseMessage());
   return;
}
// Start listening for an order
try {
    System.out.println("Waiting for order");
    resp = c.getNext_Block();
}
catch (BMLClientException e) {
    System.out.println("Exception while reading STOMP message " 
       + e.getMessage() + " - " + e.getCauseMessage());
    return;
}
// Did we get a request?
if (resp.getC2SIMHeader().getPerformative().equals("Request")) {
// Get the xml order without the C2SIM Header
String order = resp.getMessageBody();
// Save the incoming C2SIM Header
C2s = resp.getC2SIMHeader();
```

```
// Send an Accept response
try {
    c.sendC2SIM_Response(resp, "Accept", "ACK");
   // Close STOMP circuit
   c.disconnect();
}
catch (BMLClientException e) {
   System.out.println("Exception while sending response to C2SI message"
    + e);
}
```
Note – These samples were taken from a pair of reference applications C2SIM\_C2 and C2SIM\_SIM. The source for these applications are available as separate files with this document.

# C2SIM Client Utilities

Several standalone utilities are provided primarily as examples of how to program the C2SIM Client library. The use of these utilities is documented below. The "\_ALL" suffix is in indication that all dependencies are included in the jar file and the jar file is executable as is. Note that the source code is also included in the jar file. The source code may be obtained by completely unzipping the jar file as follows:

jar -xvf BML\_WSClient2-2.4\_ALL.jar

BML\_WSClient2-2.4\_All – Submit an xml document to the C2SIM server via RESTtul Web Services.

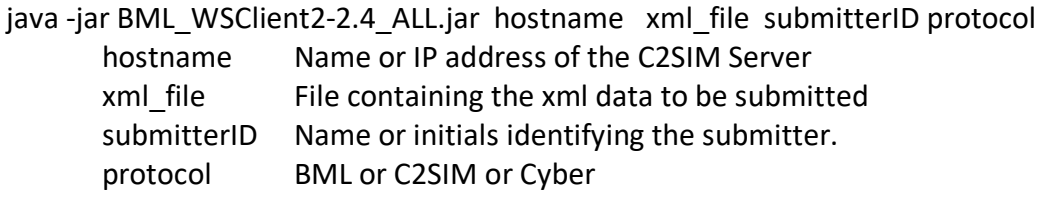

If the protocol is C2SIM, a C2SIM header will be generated using "ALL" for sender and receiver and "Inform" for the C2SIM performative. An experimental module has been added to simulate Cyber attacks has been added to the server and to the WS Client. This capability attacks incoming messages according to parameters in a control file. This control file is submitted to the server using the WSClient specifying "Cyber" as the protocol. The full capability is described in a separate document.

BML StompClient2-2.4 ALL – Connect to a STOMP server, receive all published messages and print them via System.out.println()

java -jar BML\_StompClient2-2.4 ALL hostname

hostname Name or IP address of the STOMP server.

C2SIM\_Command-2.4\_ALL – Submit initialization commands via a command line interface. The currently supported commands are given later in this document.

java -jar C2SIM\_Command-2.4\_ALL.jar hostname command parm1 parm2

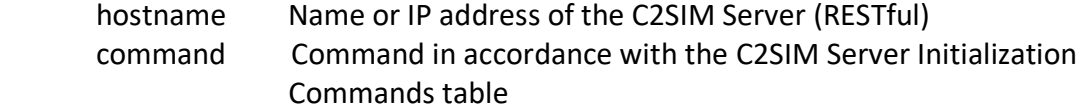

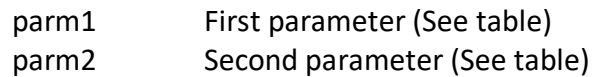

#### C2SIM\_Replay Client

The C2SIM server creates a log file containing all incoming and outgoing messages. A log file contains all messages for a particular day. The replay log files are named as "yyyy-mmdd.replay.log". The log file for the current day is simply called replay.log. These messages may be "replayed", resubmitting them to the server. The rate of submission may be on the same timescale as the original messages were received or may be submitted at an accelerated rate.

The Replay Client is executed as follows:

java-jar C2SIM\_Replay-1.0\_ALL.jar hostname logFileName [source] [protocol] [submitter] [timeScale (Divisor) ]

C2SIM Commands – A number of commands are used to submit initialization data, manipulate the database of Units and to control the simulation.

Server States (Ovals), Transitions (Vertical arrows) and allowed C2SIM/BML Transactions (Horizontal arrows)

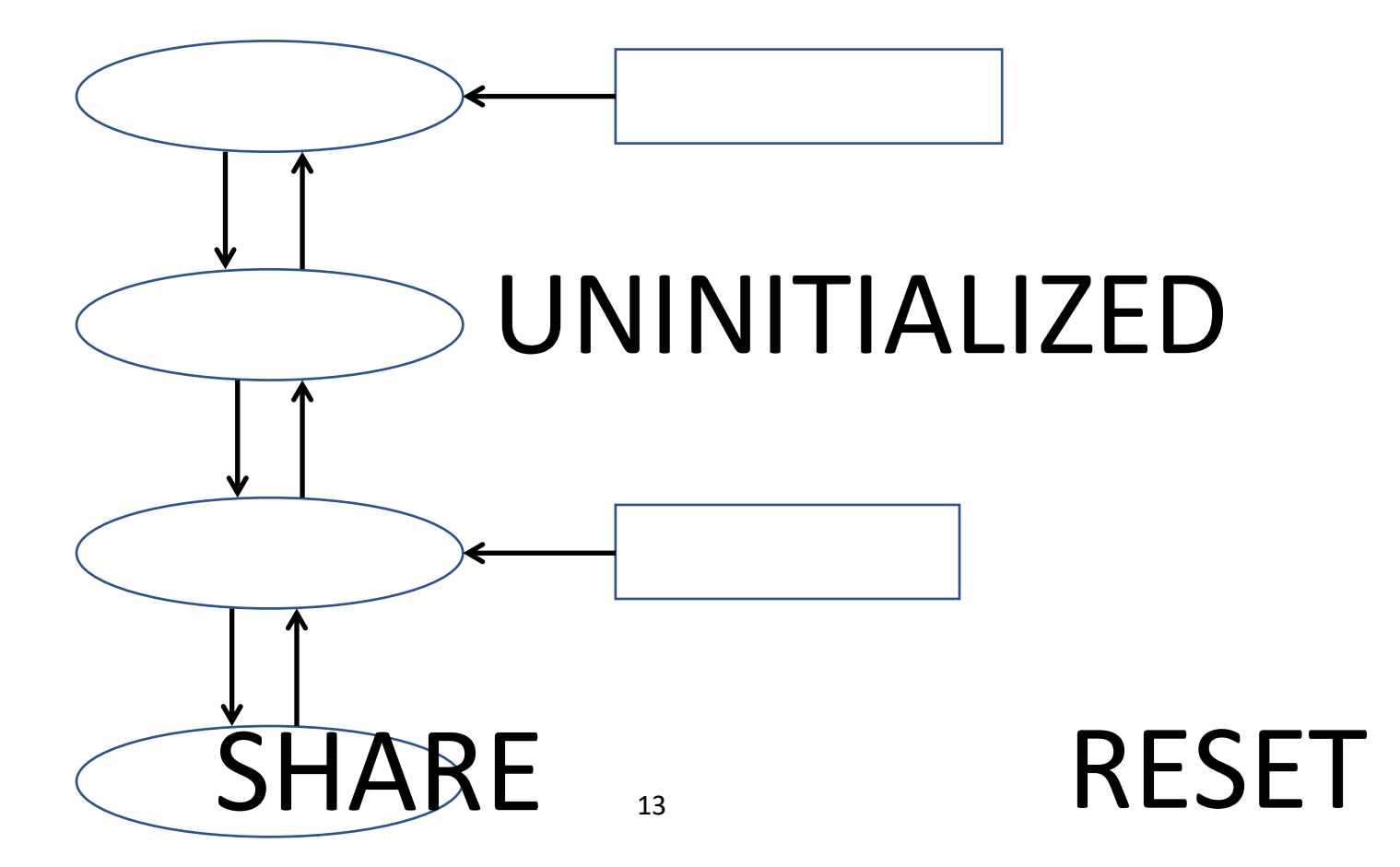

# C2SIM Server Commands

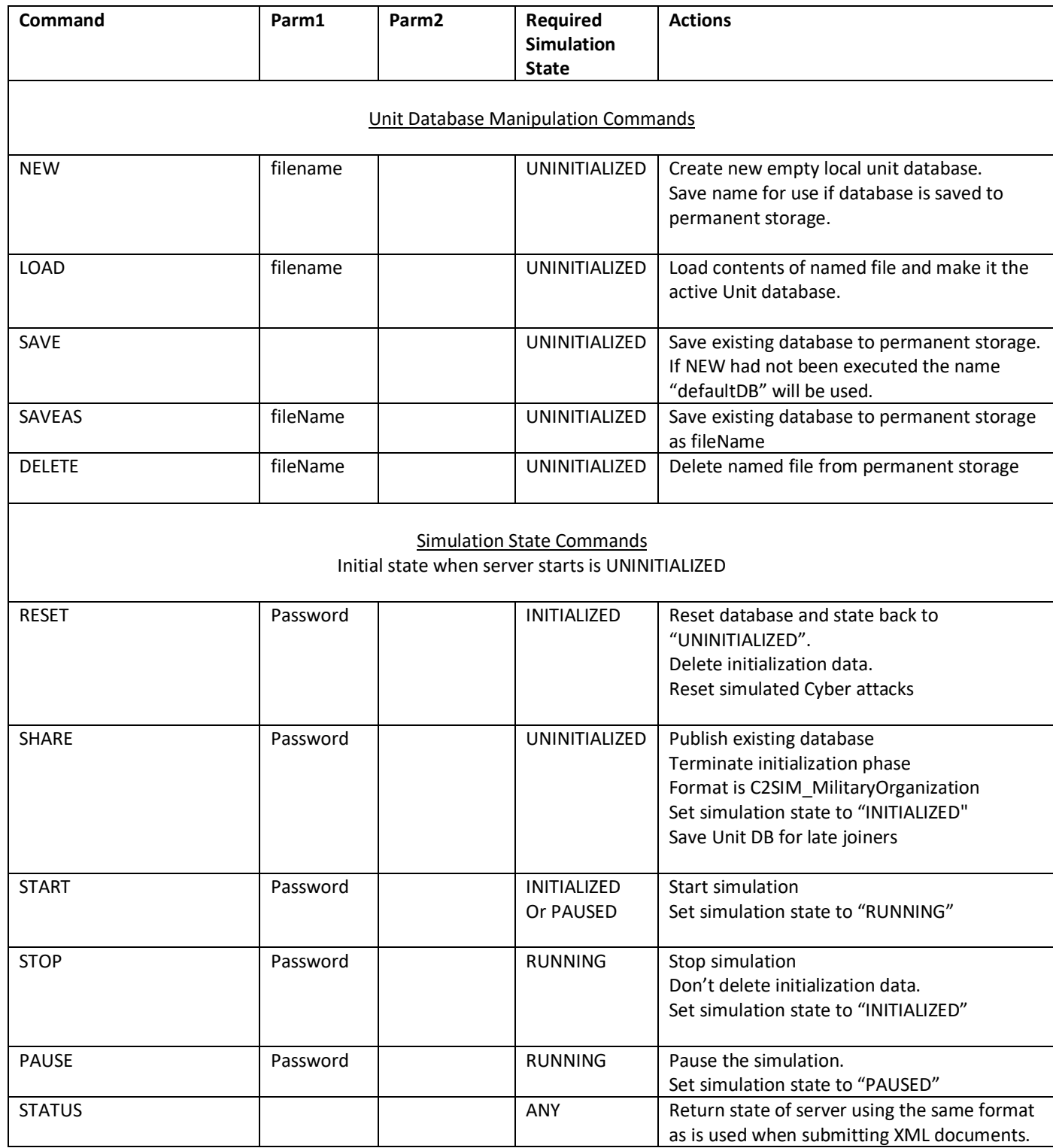

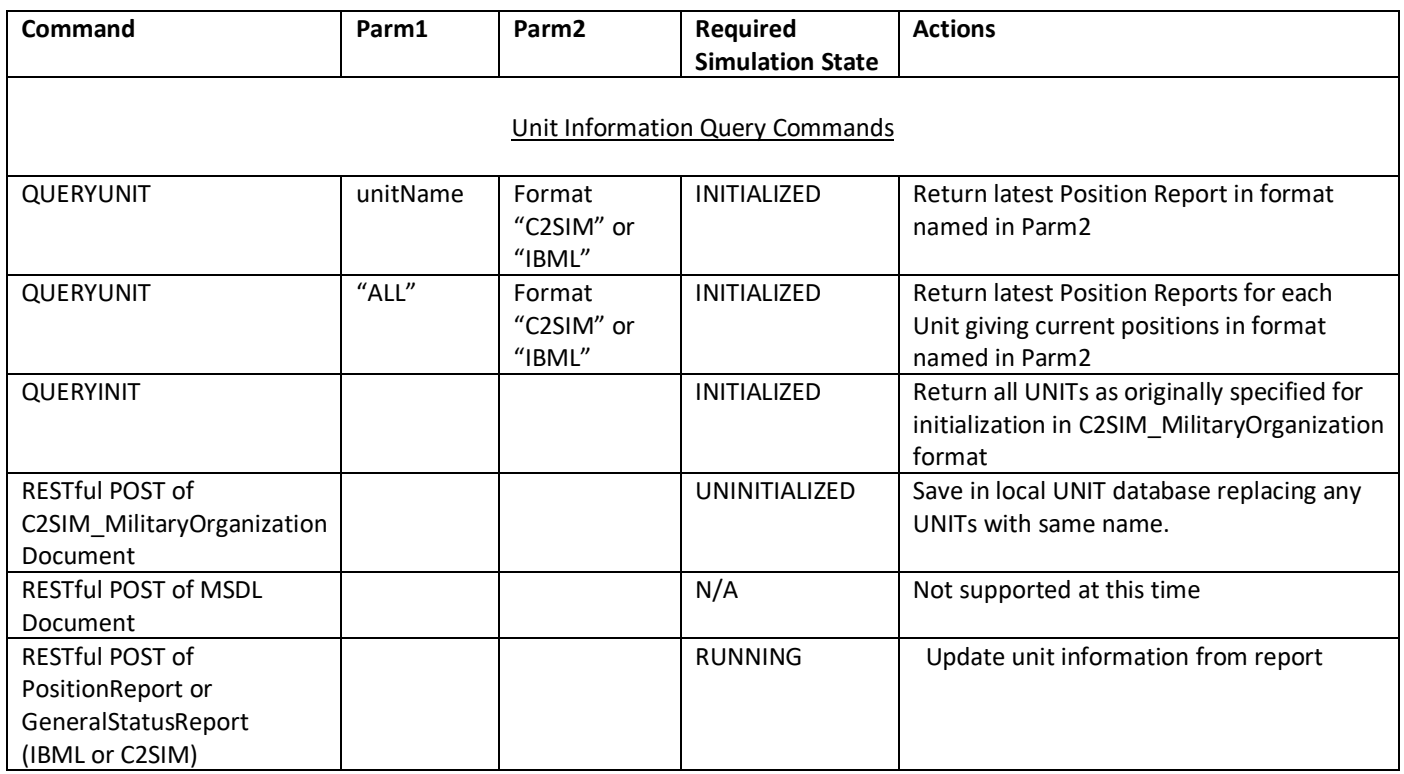

RESTful POST of documents is done via the bmlRequest method in the BMLClientREST\_Lib class in the C2SIM Client Library.

Other commands are submitted via the c2simCommand method in same class.

There are also command line utilities for submission of C2SIM/BML documents (BML\_WSClient2\_2.4\_ALL.jar) and for commands (C2SIM\_Command-2.4\_ALL.jar) described earlier in this document.